# **Exiv2 - Bug #1309**

# **Writing gps metadata to sony alpha6300 raw files deletes data**

28 Aug 2017 09:33 - Alexander nofamilyname

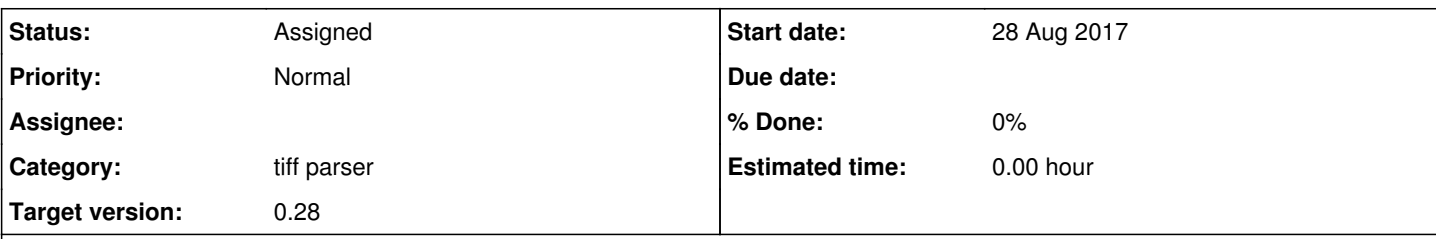

## **Description**

Adding Gps locations to a raw file from a sony a6300 corrupts some data on the raw file. Possibly the White-balance information. This happens only when you enable writing metadata to raw files.

Test to reproduce:

1)Go here: [http://www.photographyblog.com/reviews/sony\\_a6300\\_review/sample\\_images/](http://www.photographyblog.com/reviews/sony_a6300_review/sample_images/) 2) Download [http://img.photographyblog.com/reviews/sony\\_a6300/sample\\_images/sony\\_a6300\\_01.arw](http://img.photographyblog.com/reviews/sony_a6300/sample_images/sony_a6300_01.arw) As a note: If you try to download the raw directly over [http://img.photographyblog.com/reviews/sony\\_a6300/sample\\_images/sony\\_a6300\\_01.arw](http://img.photographyblog.com/reviews/sony_a6300/sample_images/sony_a6300_01.arw) you will get a 404 error. You have to download it over [http://www.photographyblog.com/reviews/sony\\_a6300\\_review/sample\\_images/](http://www.photographyblog.com/reviews/sony_a6300_review/sample_images/) (referrer check most likely). 3)Open it in the DigiKam image editor. The colors are fine. 4)Add gps info with the geolocation tool to the file and save it. 5)Open it again in the image editor and you will see that the colors are wrong now. This bug was confirmed by another User in the digikam IRC. Initially reported here: [https://bugs.kde.org/show\\_bug.cgi?id=384092](https://bugs.kde.org/show_bug.cgi?id=384092)

## **History**

## **#1 - 28 Aug 2017 11:18 - Robin Mills**

- *Category set to tiff parser*
- *Priority changed from Urgent to Normal*
- *Target version set to 1.0*

## **#2 - 29 Sep 2017 16:38 - Pascal Heinrich**

I have the problem using the exiv library in an cpp environment. Writing gps locations results is a red coloured arw file.

Any update on this?

## **#3 - 29 Sep 2017 17:20 - Pascal Heinrich**

The MakerNote is missing 4 zero values after a writeMetadata call.

before:

Exif.Photo.MakerNote Undefined 37092 (Binary value suppressed)

#### after:

Exif.Photo.MakerNote Undefined 37088 (Binary value suppressed)

I have change UserComment only. And this is correctly changed.

exifData["Exif.Photo.UserComment"] = QString("test").toStdString();

If I compare the Binary Data the only difference is four 0 values at the end.

#### **#4 - 30 Sep 2017 12:46 - Robin Mills**

*- Status changed from New to Assigned*

- *Assignee set to Robin Mills*
- *Target version changed from 1.0 to 0.27*

To help you, I will need more information.

Can you attach (or dropbox a file) with an exiv2 command to reproduce your issue. If you can only reproduce this with digiKam, I am unable to help.

#### **#5 - 08 Oct 2017 13:23 - Christian Pietzsch**

Hello Robin, I've done an experiment. I change the metadata of a raw file once directly with exiv2 and once with Digikam. The result was that the Digikam file got corrupted and the command line one didn't. <https://www.dropbox.com/s/twy49qw7ecnqpf7/Metadata%20Digikam.ARW?dl=0> <https://www.dropbox.com/s/1dyz2d90glim04i/Metadata%20exiv2.ARW?dl=0> The exif output is the same in both. Terminal output below. It's Digikam specific as far as I can tell. I'll forward my knowledge to the original issue.

(In the output the picture with \_2 was edited by Digikam and the other one by exiv2)

[#]\$ exiv2 DSC04326.ARW File name : DSC04326.ARW File size : 20676608 Bytes MIME type : image/tiff Image size : 5504 x 3656 Camera make : SONY Camera model : SLT-A58 Image timestamp : 2017:09:18 04:44:44 Image number : Exposure time : 1/20 s Aperture : F11 Exposure bias : 0 EV Flash : No, compulsory Flash bias : 0 EV Focal length : 40.0 mm (35 mm equivalent: 60.0 mm) Subject distance: ISO speed : 640 Exposure mode : Auto Metering mode : Multi-segment Macro mode Image quality : n/a Exif Resolution : 5504 x 3656 White balance : Cloudy Thumbnail : image/jpeg, 6128 Bytes Copyright : Exif comment : [#]\$ exiv2 DSC04326\_2.ARW File name : DSC04326\_2.ARW File size : 20554786 Bytes MIME type : image/tiff<br>Image size : 5504 x 36  $: 5504 \times 3656$ Camera make : SONY Camera model : SLT-A58 Image timestamp : 2017:09:18 04:44:44 Image number : Exposure time : 1/20 s<br>Aperture : F11 Aperture Exposure bias : 0 EV Flash : No, compulsory Flash bias : 0 EV Focal length : 40.0 mm (35 mm equivalent: 60.0 mm) Subject distance: ISO speed : 640 Exposure mode : Auto Metering mode : Multi-segment Macro mode Image quality : n/a Exif Resolution : 5504 x 3656 White balance : Cloudy Thumbnail : image/jpeg, 6128 Bytes Copyright Exif comment : test

[#]\$ exiv2 -M"set Exif.Photo.UserComment charset=Ascii exiv2 write" DSC04326.ARW [#]\$ exiv2 DSC04326.ARW File name : DSC04326.ARW<br>File size : 20676608 Bytes : 20676608 Bytes MIME type : image/tiff Image size : 5504 x 3656 Camera make : SONY Camera model : SLT-A58 Image timestamp : 2017:09:18 04:44:44 Image number : Exposure time : 1/20 s<br>Aperture : F11 Aperture Exposure bias : 0 EV<br>Flash : No. comi : No, compulsory Flash bias : 0 EV Focal length : 40.0 mm (35 mm equivalent: 60.0 mm) Subject distance: ISO speed : 640 Exposure mode : Auto Metering mode : Multi-segment Macro mode : Image quality : n/a Exif Resolution : 5504 x 3656 White balance : Cloudy Thumbnail : image/jpeg, 6128 Bytes Copyright : Exif comment : exiv2 write

## **#6 - 08 Mar 2018 15:57 - Phil Harvey**

The SR2 IFD's are completely missing from the "Metadata exiv2.ARW" file you uploaded, so no wonder if the colours are messed up. Did you name the files incorrectly? I thought it was the one written by Digikam ("Metadata Digikam.ARW"?) that showed the problem.

## **#7 - 08 Mar 2018 17:18 - Robin Mills**

Thanks for saying something about this, Phil The was reported months ago when I was on vacation and hasn't received attention. Thanks for dealing with this.

## **#8 - 18 Sep 2018 13:23 - Robin Mills**

- *Assignee deleted (Robin Mills)*
- *Target version changed from 0.27 to 0.28*

I'm deferring this issue to Exiv2 v0.28.